# **Découverte des ressources réseaux du BTS SIO de Valadon**

# **Accès aux services réseaux**

## **Réseau pédagogique Valadon**

Les ordinateurs des salles sont **intégrés** au **domaine Active Directory** de gestion du lycée appelé **0870019y.lan**. Les comptes utilisés par les étudiants et les enseignants sont créés et gérés par un serveur appelé contrôleur de domaine.

# **Ouverture d'une session dans le domaine 0870019y.lan sur un ordinateur du lycée**

- nom de compte (login) : **nom.prenom** :
- Domaine :

## **Ouverture d'une session locale sur un ordinateur du lycée**

Les ordinateurs des salles disposent également de **comptes locaux** qui sont rarement utilisés. Ils servent :

- pour des activités **d'administration** ;
- pour ouvrir une **session locale** s'il n'y a **pas d'accès réseau**.

**Ouvrez** une session locale avec les informations suivantes :

- Compte local (login) :
- Mot de passe :

### **Les mots de passe**

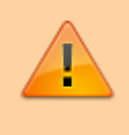

Il est important de modifier le mot de passe par défaut en choisissant un **mot de passe fort** et de le **changer régulièrement**. Cela ne peut de faire que **depuis un ordinateur du lycée** en utilisant la combinaison de touche **CTRL + ALT + SUPPR**..

# **Les ressources réseaux disponibles**

Les lecteurs et dossiers réseaux disponibles sur le serveur de fichiers :

Last<br>update: update: apaace.<br>2020/09/01 <sup>cejmas1:decouvertereseaubtssio https://siocours.lycees.nouvelle-aquitaine.pro/doku.php/cejmas1/decouvertereseaubtssio?rev=1598994680</sup> 23:11

#### **Lettre Nom Autorisation d'accès Utilisation**

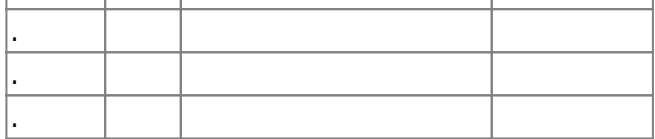

Nom du serveur de fichiers (adresse IP) : …

Nom du contrôleur de domaine (adresse IP) : …

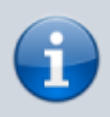

Tous les **travaux des étudiants** doivent être **sauvegardés sur le serveur de fichiers**. **Aucun document ne doit être mémorisé** sur les disques durs des stations de travail des salles. En effet ces stations sont **régulièrement réinstallées** et donc tous les travaux enregistrés sur la **partition principale** seront perdus.

**Exception à cette règle :** La seconde partition des disques dur de chaque station peut être utilisée pour **stocker des fichiers volumineux**. Cela sera nécessaire pour les fichiers images des machines virtuelles, des environnements de développement, etc.

## **Accès aux serveurs du réseau depuis un ordinateur personnel**

Un ordinateur personnel n'est pas intégré au domaine Active Directory du lycée.

#### **Connexion au Wifi du BTS SIO**

- utiliser le SSID **BTSSIO** ;
- saisissez votre nom de compte sous la forme **nom.prenom** ou **0870019y\nom.prenom**

#### **Accès aux serveurs du lycée**

- chemin UNC vers le dossier personnel :
- Chemin UNC vers le dossier classe :

#### **Connexion à Office 365 et à Azure**

L'identifiant Office 365 est basé sur le compte du réseau du lycée de la forme **nom.prenom**, suivi du nom de domaine du lycée Valadon qui est **educ-valadon-limoges.fr**.

- Accès au **portail Office 365** :<https://portal.office.com> ou <https://www.office.com/>;
- Accès au **portail Azure** :<https://portal.azure.com/> ;
- Se connecter avec son identifiant et son mot de passe du réseau du lycée

Vous disposez également d'une adresse de messagerie qui sera prioritairement utilisé par les enseignants. Vous disposez de l'offre ADT4T (Microsoft Azure Dev Tools for Teaching) et d'un crédit Azure de 100 \$.

# **Les autres services réseaux disponibles :**

- Cours du BTS SIO : …
- AP (Ateliers de professionnalisation) : …
- Documentation du BTS SIO : …
- Site de ressources du CERTA : …

From: <https://siocours.lycees.nouvelle-aquitaine.pro/>- **Les cours du BTS SIO**

Permanent link: **<https://siocours.lycees.nouvelle-aquitaine.pro/doku.php/cejmas1/decouvertereseaubtssio?rev=1598994680>**

Last update: **2020/09/01 23:11**

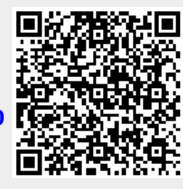